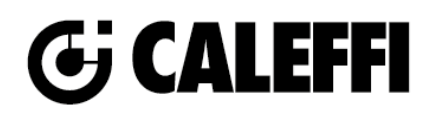

# **NA11005 www.caleffi.com**

## **HYGROCAL™ 5080 Automatic/Manual Hygroscopic Air Vent**

 $\circ$  Copyright 2022 Caleffi**n Exercise 2.1 and 2.5**  $\bullet$  508013A

## **Revit Content Instructions Guide**

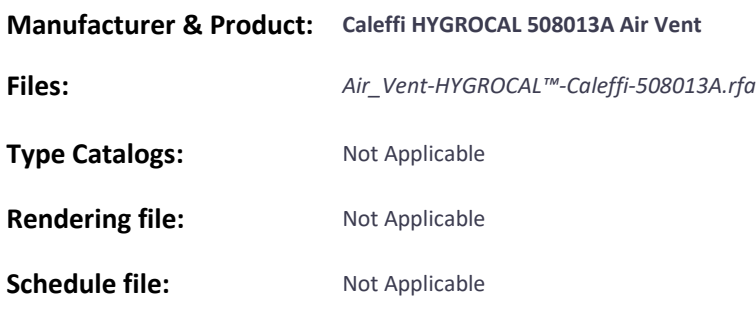

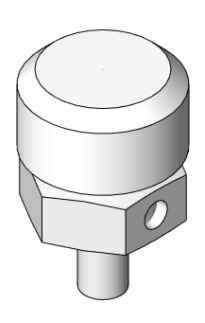

**This family contains the following main variations or types**:

• 508013A – 1/8" NPT Male

#### **Type Properties**

Here is a curated list of notable parameters for the Revit user within the Caleffi HYGROCAL 508013A Air Vent family.

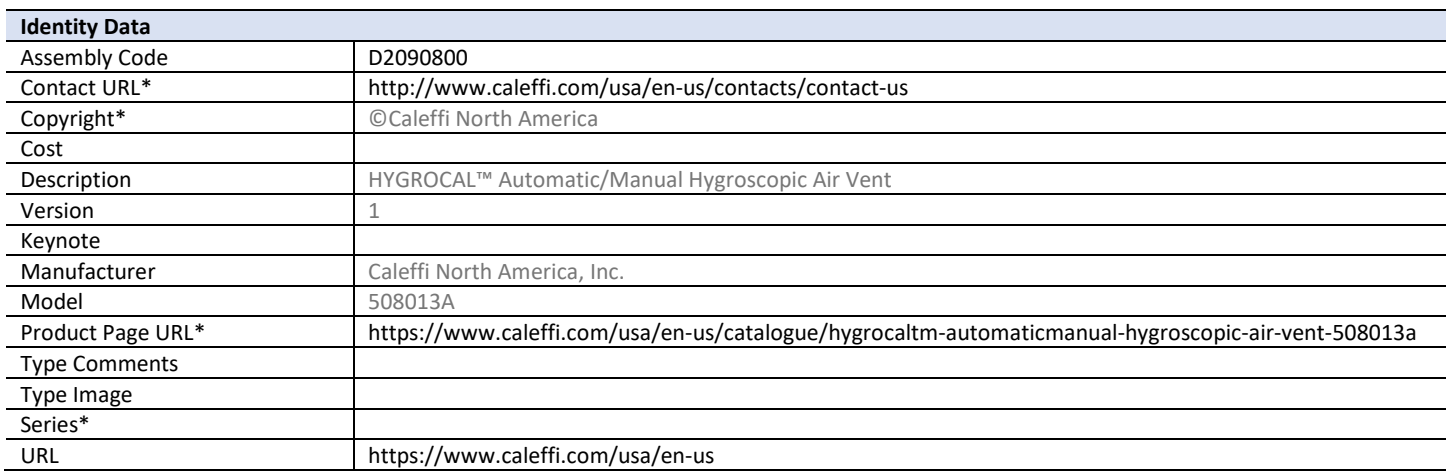

Halftone text in the property tables indicates that the value is locked from editing. \*Indicates Shared Parameter and can be scheduled

#### **Rendering**

Note: Standard Caleffi materials are imported. These may be modified, but please ensure that the modification selection matches an actual manufacturer supplied option.

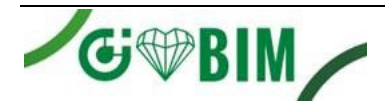

### **Loading and Placing into the Project**

To work with the Caleffi HYGROCAL 508013A Air Vent in Revit, a family with loaded types is provided. Navigate to the Insert Tab > Load Family button on the Revit ribbon to load the family.

Please ensure that the visibility settings within the project are modified to have the Piping category visible.

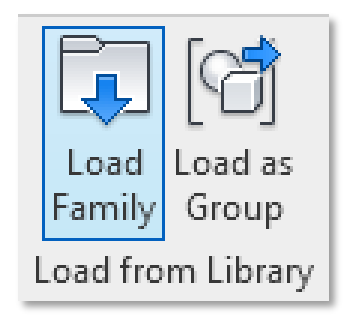

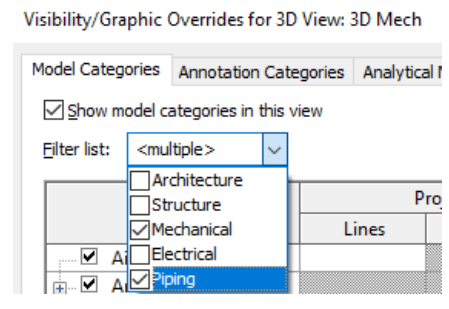

*Figure 1 - Insert Tab > Load Family Figure 2 - Visibility/Graphic Overrides*

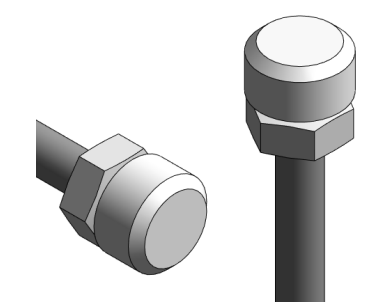

*Figure 3 - Caleffi HYGROCAL 508013A Air* 

**Instructions for placing Caleffi HYGROCAL 508013A Air Vent:** Drag and place the family from the browser on the end of a pipe or on a connector that is part of the system in the Revit project.

#### **Project Behavior**

One way to place a Caleffi HYGROCAL 508013A Air Vent is to go to the Systems Tab on the Revit ribbon and navigate to the Component button with Place a Component fly-out selected.

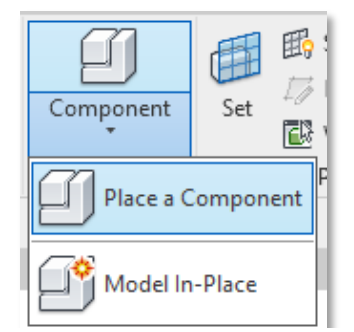

*Figure 4 - Systems Tab > Component > Place a Component*

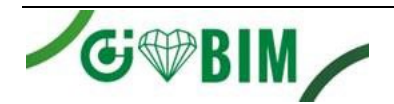

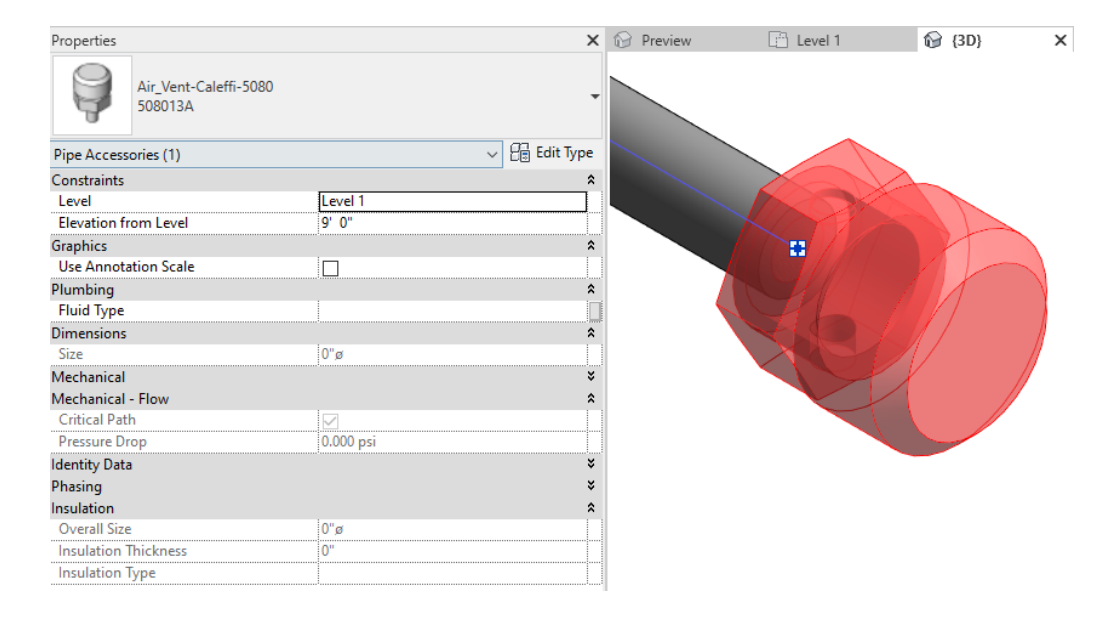

*Figure 5 – The Caleffi HYGROCAL 508013A Air Vent family can be found under pipe accessories in the project browser and placed directly onto pipe of the same size. It will then read flows and consider pressure drop in the system.* 

#### **Schedule Creation**

Within the type and instance properties dialogues, the Revit user will find useful information for scheduling purposes such as Type, Part Description, Part Number/Model, Family Version, Manufacturer, Series, & Product Page URL. The resulting Pipe Accessories schedule in your project will show counts/quantities of the Caleffi HYGROCAL 508013A Air Vent as well as separate quantities/counts of any separately purchased accessory products that do not come in box with the Caleffi HYGROCAL 508013A Air Vent.

3

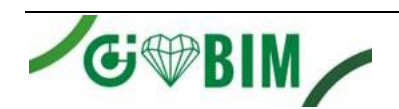

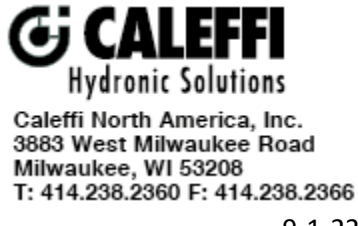